# **System and Administrative Commands**

The startup and shutdown scripts in /etc/rc.d illustrate the uses of many of these commands. They are usually invoked by root and used for system maintenance or file system repairs. The commands must be used with caution, as some of these commands may damage your system.

#### **Users and Groups**

#### **users**

Show all logged on users. This is the approximate equivalent of **who -q**.

#### **groups**

Lists the current user and the groups she belongs to. This corresponds to the \$GROUPS internal variable, but gives the group names, rather than the numbers.

bash\$ **groups** bozita cdrom cdwriter audio xgrp bash\$ **echo \$GROUPS** 501

#### **chown**, **chgrp**

The **chown** command changes the ownership of a file or files. This command is used by root to shift file ownership from one user to another. An ordinary user may not change the ownership of files, not even their own files. [1]

## root# **chown bozo \*.txt**

The **chgrp** command changes the group ownership of a file or files. You must be owner of the file(s) as well as a member of the destination group (or root) to use this operation.

chgrp --recursive billybob \*.data # The "billybob" group will now own all the "\*.data" files #+ all the way down the \$PWD directory tree (that's what "recursive" means).

#### **useradd**, **userdel**

The **useradd** administrative command adds a user account to the system and creates a home directory for that particular user, if so specified. The corresponding **userdel** command removes a user account from the system [2] and deletes associated files.

The **adduser** command is a synonym for **useradd** and is usually a symbolic link to it.

#### **usermod**

Modify a user account. Changes may be made to the password, group membership, expiration date, and other attributes of a given user's account. With this command, a user's password may be locked, which has the effect of disabling the account.

## **groupmod**

Modify a given group. The group name and/or ID number may be changed using this command.

#### **id**

The **id** command lists the real and effective user IDs and the group IDs of the user associated with the current process. This is the counterpart to the \$UID, \$EUID, and \$GROUPS internal Bash variables.

```
bash$ id
```
uid=501(bozo) gid=501(bozo) groups=501(bozo),22(cdrom),80(cdwriter),81(audio)

## bash\$ **echo \$UID**

501

The **id** command shows the *effective* IDs only when they differ from the real ones.

Also see Example 9-5.

Show all users logged on to the system.

bash\$ **who** bozo tty1 Apr 27 17:45 bozo pts/0 Apr 27 17:46 bozo pts/1 Apr 27 17:47 bozo pts/2 Apr 27 17:49

The -m gives detailed information about only the current user. Passing any two arguments to **who** is the equivalent of **who -m**, as in **who am i** or **who The Man**.

```
bash$ who -m
localhost.localdomain!bozo pts/2 Apr 27 17:49
```
**whoami** is similar to **who -m**, but only lists the user name.

bash\$ **whoami** bozo

**w**

Show all logged on users and the processes belonging to them. This is an extended version of **who**. The output of **w** may be piped to **grep** to find a specific user and/or process.

bash\$ **w | grep startx** bozo tty1 - 4:22pm 6:41 4.47s 0.45s startx

#### **logname**

Show current user's login name (as found in /var/run/utmp). This is a near-equivalent to whoami, above.

bash\$ **logname** bozo bash\$ **whoami** bozo

However...

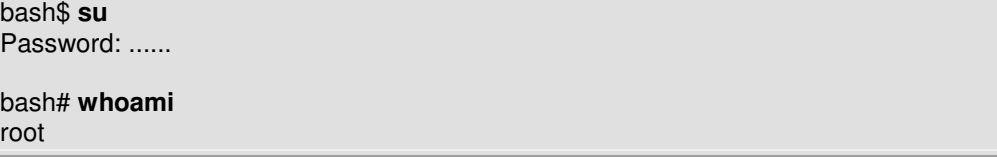

**who**

#### bash# **logname** bozo

While **logname** prints the name of the logged in user, whoami gives the name of the user attached to the current process. As we have just seen, sometimes these are not the same.

#### **su**

Runs a program or script as a substitute user. **su rjones** starts a shell as user rjones. A naked **su** defaults to root. See Example A-15.

## **sudo**

Runs a command as root (or another user). This may be used in a script, thus permitting a regular user to run the script.

# #!/bin/bash

# Some commands. sudo cp /root/secretfile /home/bozo/secret # Some more commands.

The file /etc/sudoers holds the names of users permitted to invoke **sudo**.

#### **passwd**

Sets, changes, or manages a user's password. The **passwd** command can be used in a script, but should not be.

#### **Example 13-1. Setting a new password**

#!/bin/bash # setnew-password.sh: For demonstration purposes only. # Not a good idea to actually run this script. # This script must be run as root. ROOT  $UID=0$  # Root has  $$UID 0.$ E\_WRONG\_USER=65 # Not root? E\_NOSUCHUSER=70 SUCCESS=0 if [ "\$UID" -ne "\$ROOT\_UID" ] then echo; echo "Only root can run this script."; echo exit \$E\_WRONG\_USER else echo echo "You should know better than to run this script, root." echo "Even root users get the blues... " echo fi username=bozo NEWPASSWORD=security\_violation # Check if bozo lives here. grep -q "\$username" /etc/passwd if [ \$? -ne \$SUCCESS ] then echo "User \$username does not exist." echo "No password changed." exit \$E\_NOSUCHUSER fi echo "\$NEWPASSWORD" | passwd --stdin "\$username" # The '--stdin' option to 'passwd' permits #+ getting a new password from stdin (or a pipe). echo; echo "User \$username's password changed!" # Using the 'passwd' command in a script is dangerous.

exit 0

The **passwd** command's  $-1$ ,  $-u$ , and  $-d$  options permit locking, unlocking, and deleting a user's password. Only root may use these options.

#### **ac**

Show users' logged in time, as read from  $/\text{var}/\text{log}/\text{wtmp}$ . This is one of the GNU accounting utilities.

bash\$ **ac** total 68.08

**last**

List *last* logged in users, as read from /var/log/wtmp. This command can also show remote logins.

For example, to show the last few times the system rebooted:

```
bash$ last reboot
reboot system boot 2.6.9-1.667 Fri Feb 4\ 18:18(00:02) 
 reboot system boot 2.6.9-1.667 Fri Feb 4 15:20 
(01:27) 
 reboot system boot 2.6.9-1.667 Fri Feb 4 12:56 
(00:49) 
 reboot system boot 2.6.9-1.667 Thu Feb 3 21:08 
(02:17) 
  . . . 
 wtmp begins Tue Feb 1 12:50:09 2005
```
# **newgrp**

Change user's group ID without logging out. This permits access to the new group's files. Since users may be members of multiple groups simultaneously, this command finds little use.

# **Terminals**

#### **tty**

Echoes the name of the current user's terminal. Note that each separate *xterm* window counts as a different terminal.

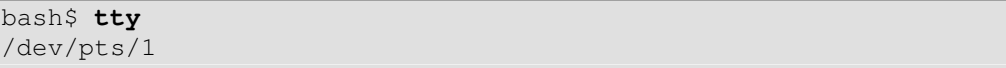

# **stty**

Shows and/or changes terminal settings. This complex command, used in a script, can control terminal behavior and the way output displays. See the info page, and study it carefully.

#### **Example 13-2. Setting an erase character**

```
#!/bin/bash 
# erase.sh: Using "stty" to set an erase character when reading 
input. 
echo -n "What is your name? " 
read name \# Try to backspace
                              #+ to erase characters of input. 
                              # Problems? 
echo "Your name is $name." 
stty erase '#' # Set "hashmark" (#) as erase 
character. 
echo -n "What is your name? " 
read name \qquad \qquad # Use # to erase last character
typed. 
echo "Your name is $name." 
# Warning: Even after the script exits, the new key value 
remains set. 
exit 0
```
# **Example 13-3. secret password: Turning off terminal echoing**

```
#!/bin/bash 
# secret-pw.sh: secret password 
echo 
echo -n "Enter password " 
read passwd 
echo "password is $passwd" 
echo -n "If someone had been looking over your shoulder, " 
echo "your password would have been compromised." 
echo && echo # Two line-feeds in an "and list." 
stty -echo # Turns off screen echo.
echo -n "Enter password again " 
read passwd 
echo 
echo "password is $passwd" 
echo 
stty echo # Restores screen echo.
exit 0
```
# Do an 'info stty' for more on this useful-but-tricky command.

A creative use of **stty** is detecting a user keypress (without hitting **ENTER**).

## **Example 13-4. Keypress detection**

```
#!/bin/bash 
# keypress.sh: Detect a user keypress ("hot keys").
echo 
old_tty_settings=$(stty -g) # Save old settings (why?). 
stty -icanon 
Keypress=$(head -c1) # or $(dd bs=1 count=1 2)/dev/null) 
                               # on non-GNU systems 
echo 
echo "Key pressed was \""$Keypress"\"."
echo 
stty "$old_tty_settings" # Restore old settings.
# Thanks, Stephane Chazelas. 
exit 0
```
Also see Example 9-3.

# **terminals and modes**

Normally, a terminal works in the *canonical* mode. When a user hits a key, the resulting character does not immediately go to the program actually running in this terminal. A buffer local to the terminal stores keystrokes. When the user hits the **ENTER** key, this sends all the stored keystrokes to the program running. There is even a basic line editor inside the terminal.

```
bash$ stty -a
speed 9600 baud; rows 36; columns 96; line = 0;
 intr = ^{\circ}C; quit = ^{\circ}); erase = ^{\circ}H; kill = ^{\circ}U; eof = ^{\circ}D;
|e01| = \langleundef>; e012 = \langleundef>;
start = \hat{Q}; stop = \hat{S}; susp = \hat{Z}; rprnt = \hat{R}; werase =
\wedgeW; lnext = \wedgeV; flush = \wedgeO;
 ... 
  isig icanon iexten echo echoe echok -echonl -noflsh -
xcase -tostop -echoprt
```
Using canonical mode, it is possible to redefine the special keys for the local

terminal line editor.

```
bash$ cat > filexxx
wha<ctl-W>I<ctl-H>foo bar<ctl-U>hello world<ENTER>
<ctl-D>
bash$ cat filexxx
hello world 
bash$ wc -c < filexxx
12
```
The process controlling the terminal receives only 12 characters (11 alphabetic ones, plus a newline), although the user hit 26 keys.

In non-canonical ("raw") mode, every key hit (including special editing keys such as **ctl-H**) sends a character immediately to the controlling process.

The Bash prompt disables both icanon and echo, since it replaces the basic terminal line editor with its own more elaborate one. For example, when you hit **ctl-A** at the Bash prompt, there's no **^A** echoed by the terminal, but Bash gets a **\1** character, interprets it, and moves the cursor to the begining of the line.

*Stéphane Chazelas*

## **setterm**

Set certain terminal attributes. This command writes to its terminal's stdout a string that changes the behavior of that terminal.

```
bash$ setterm -cursor off
bash$
```
The **setterm** command can be used within a script to change the appearance of text written to stdout, although there are certainly better tools available for this purpose.

```
setterm -bold on 
echo bold hello 
setterm -bold off 
echo normal hello
```
#### **tset**

Show or initialize terminal settings. This is a less capable version of **stty**.

bash\$ **tset -r**

```
Terminal type is xterm-xfree86. 
 Kill is control-U (^U). 
  Interrupt is control-C (^C).
```
**setserial**

Set or display serial port parameters. This command must be run by root user and is usually found in a system setup script.

```
# From /etc/pcmcia/serial script: 
IRQ=`setserial /dev/$DEVICE | sed -e 's/.*IRQ: //'`
setserial /dev/$DEVICE irq 0 ; setserial /dev/$DEVICE irq $IRQ
```
#### **getty**, **agetty**

The initialization process for a terminal uses **getty** or **agetty** to set it up for login by a user. These commands are not used within user shell scripts. Their scripting counterpart is **stty**.

#### **mesg**

Enables or disables write access to the current user's terminal. Disabling access would prevent another user on the network to write to the terminal.

It can be very annoying to have a message about ordering pizza suddenly appear in the middle of the text file you are editing. On a multi-user network, you might therefore wish to disable write access to your terminal when you need to avoid interruptions.

# **wall**

This is an acronym for "write all", i.e., sending a message to all users at every terminal logged into the network. It is primarily a system administrator's tool, useful, for example, when warning everyone that the system will shortly go down due to a problem (see Example 17-1).

```
bash$ wall System going down for maintenance in 5 minutes!
Broadcast message from bozo (pts/1) Sun Jul 8 13:53:27 2001... 
  System going down for maintenance in 5 minutes!
```
If write access to a particular terminal has been disabled with **mesg**, then **wall** cannot send a message to it.

# **Information and Statistics**

#### **uname**

Output system specifications (OS, kernel version, etc.) to stdout. Invoked with the  $-a$  option, gives verbose system info (see Example 12-5). The  $-a$  option shows only the OS type.

```
bash$ uname -a
Linux localhost.localdomain 2.2.15-2.5.0 #1 Sat Feb 5 00:13:43 
EST 2000 i686 unknown 
bash$ uname -s
Linux
```
**arch**

Show system architecture. Equivalent to **uname -m**. See Example 10-26.

```
bash$ arch
i686 
bash$ uname -m
i686
```
# **lastcomm**

Gives information about previous commands, as stored in the /var/account/pacct file. Command name and user name can be specified by options. This is one of the GNU accounting utilities.

#### **lastlog**

List the last login time of all system users. This references the /var/log/lastlog file.

```
bash$ lastlog
| root tty1 tty1 Fri Dec 7 18:43:21 -
\begin{vmatrix} 0700 & 2001 \\ \text{bin} \end{vmatrix}**Never logged in**
daemon **Never logged in**
 ... 
bozo ttyl Sty1 Sat Dec 8 21:14:29 -
0700 2001 
bash$ lastlog | grep root
root tty1 Fri Dec 7 18:43:21 -
0700 2001
```
This command will fail if the user invoking it does not have read permission for the /var/log/lastlog file.

**lsof**

List open files. This command outputs a detailed table of all currently open files and gives information about their owner, size, the processes associated with them, and more. Of course, **lsof** may be piped to grep and/or awk to parse and analyze its results.

```
bash$ lsof
COMMAND PID USER FD TYPE DEVICE SIZE NODE 
NAME 
init 1 root mem REG 3,5 30748 30303
/sbin/init 
init 1 root mem REG 3,5 73120 8069
\frac{\frac{1}{16}}{\frac{1}{16}}root mem REG 3,5 931668 8075
/lib/libc-2.1.3.so 
cardmgr 213 root mem REG 3,5 36956 30357
/sbin/cardmgr 
 ...
```
#### **strace**

Diagnostic and debugging tool for tracing system calls and signals. The simplest way of invoking it is **strace COMMAND**.

```
bash$ strace df
\text{exeove}(\texttt{"/bin/df", [Tdf"], [}/* 45 \text{ vars } */]) = 0uname({sys="Linux", node="bozo.localdomain", ...}) = 0
brk(0) = 0x804f5e4 ...
```
This is the Linux equivalent of the Solaris **truss** command.

#### **nmap**

**N**etwork **map**per and port scanner. This command scans a server to locate open ports and the services associated with those ports. It can also report information about packet filters and firewalls. This is an important security tool for locking down a network against hacking attempts.

```
#!/bin/bash 
SERVER=$HOST # localhost.localdomain
(127.0.0.1).
PORT_NUMBER=25 # SMTP port.
nmap $SERVER | grep -w "$PORT_NUMBER" # Is that particular port 
open? 
# grep -w matches whole words only, 
#+ so this wouldn't match port 1025, for example.
```

```
exit 0 
# 25/tcp open smtp
```
**nc**

The **nc** (*netcat*) utility is a complete toolkit for connecting to and listening to TCP and UDP ports. It is useful as a diagnostic and testing tool and as a component in simple script-based HTTP clients and servers.

```
bash$ nc localhost.localdomain 25
220 localhost.localdomain ESMTP Sendmail 8.13.1/8.13.1; Thu, 31 
Mar 2005 15:41:35 -0700
```
**Example 13-5. Checking a remote server for** *identd*

```
#! /bin/sh 
## Duplicate DaveG's ident-scan thingie using netcat. Oooh, 
he'll be p*ssed. 
## Args: target port [port port port ...] 
## Hose stdout _and_ stderr together. 
## 
## Advantages: runs slower than ident-scan, giving remote inetd 
less cause 
##+ for alarm, and only hits the few known daemon ports you 
specify. 
## Disadvantages: requires numeric-only port args, the output 
sleazitude, 
##+ and won't work for r-services when coming from high source 
ports. 
# Script author: Hobbit <hobbit@avian.org> 
# Used in ABS Guide with permission. 
# --------------------------------------------------- 
E_BADARGS=65 # Need at least two args.
TWO_WINKS=2 # How long to sleep. 
THREE_WINKS=3 
IDPORT=113 # Authentication "tap ident" port. 
RAND1=999 
RAND2=31337 
TIMEOUT0=9 
TIMEOUT1=8 
TIMEOUT2=4 
# --------------------------------------------------- 
case "${2}" in 
  "" ) echo "Need HOST and at least one PORT." ; exit $E_BADARGS 
;; 
esac 
# Ping 'em once and see if they *are* running identd. 
nc -z -w $TIMEOUT0 "$1" $IDPORT || { echo "Oops, $1 isn't 
running identd." ; exit 0 ; } 
# -z scans for listening daemons.
```

```
# -w $TIMEOUT = How long to try to connect. 
# Generate a randomish base port. 
RP=`expr $$ % $RAND1 + $RAND2` 
TRG="$1" 
shift 
while test "$1" ; do 
  nc -v -w $TIMEOUT1 -p ${RP} "$TRG" ${1} < /dev/null > 
/dev/null & 
   PROC=$! 
   sleep $THREE_WINKS 
   echo "${1},${RP}" | nc -w $TIMEOUT2 -r "$TRG" $IDPORT 2>&1 
   sleep $TWO_WINKS 
# Does this look like a lamer script or what . . . ?
# ABS Guide author comments: "It ain't really all that bad,<br>#+ rather clever, actually."
                                rather clever, actually."
   kill -HUP $PROC 
 RP = 'expr $ {RP} + 1
   shift 
done 
exit $? 
# Notes: 
   . <u>. . . . . .</u>
# Try commenting out line 30 and running this script 
#+ with "localhost.localdomain 25" as arguments. 
# For more of Hobbit's 'nc' example scripts, 
#+ look in the documentation: 
#+ the /usr/share/doc/nc-X.XX/scripts directory.
```
And, of course, there's Dr. Andrew Tridgell's notorious one-line script in the BitKeeper Affair:

echo clone | nc thunk.org 5000 > e2fsprogs.dat

#### **free**

Shows memory and cache usage in tabular form. The output of this command lends itself to parsing, using grep, awk or **Perl**. The **procinfo** command shows all the information that **free** does, and much more.

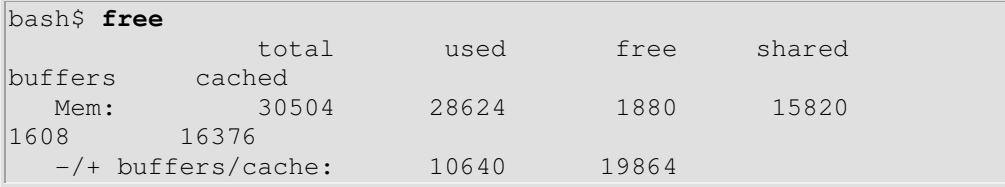

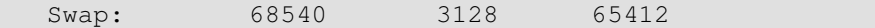

To show unused RAM memory:

```
bash$ free | grep Mem | awk '{ print $4 }'
1880
```
#### **procinfo**

Extract and list information and statistics from the /proc pseudo-filesystem. This gives a very extensive and detailed listing.

```
bash$ procinfo | grep Bootup
Bootup: Wed Mar 21 15:15:50 2001 Load average: 0.04 0.21 0.34 
3/47 6829
```
#### **lsdev**

List devices, that is, show installed hardware.

```
bash$ lsdev
             DMA IRQ I/O Ports
 ------------------------------------------------ 
cascade 4 2
 dma 0080-008f 
 dma1 0000-001f 
 dma2 00c0-00df 
fpu 00f0-00ff<br>
ide0 14 01f0-01f7
                    ide0 14 01f0-01f7 03f6-03f6 
  ...
```
## **du**

Show (disk) file usage, recursively. Defaults to current working directory, unless otherwise specified.

bash\$ **du -ach** 1.0k ./wi.sh 1.0k ./tst.sh 1.0k ./random.file 6.0k . 6.0k total

# **df**

Shows filesystem usage in tabular form.

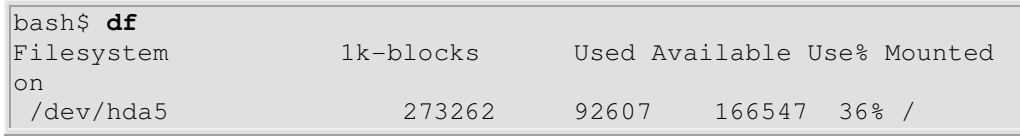

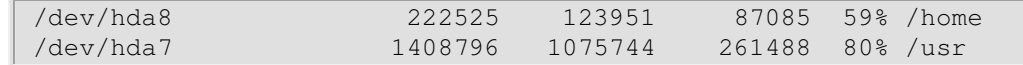

## **dmesg**

Lists all system bootup messages to stdout. Handy for debugging and ascertaining which device drivers were installed and which system interrupts in use. The output of **dmesg** may, of course, be parsed with grep, sed, or awk from within a script.

```
bash$ dmesg | grep hda
Kernel command line: ro root=/dev/hda2 
  hda: IBM-DLGA-23080, ATA DISK drive 
  hda: 6015744 sectors (3080 MB) w/96KiB Cache, CHS=746/128/63 
  hda: hda1 hda2 hda3 < hda5 hda6 hda7 > hda4
```
#### **stat**

Gives detailed and verbose *stat*istics on a given file (even a directory or device file) or set of files.

```
bash$ stat test.cru
 File: "test.cru"<br>Size: 49970
                    Allocated Blocks: 100 Filetype:
Regular File 
   Mode: (0664/-rw-rw-r--) Uid: ( 501/ bozo) Gid: ( 
501/ bozo) 
  Device: 3,8 Inode: 18185 Links: 1 
  Access: Sat Jun 2 16:40:24 2001 
  Modify: Sat Jun 2 16:40:24 2001 
  Change: Sat Jun 2 16:40:24 2001
```
If the target file does not exist, **stat** returns an error message.

```
bash$ stat nonexistent-file
nonexistent-file: No such file or directory
```
**vmstat**

Display virtual memory statistics.

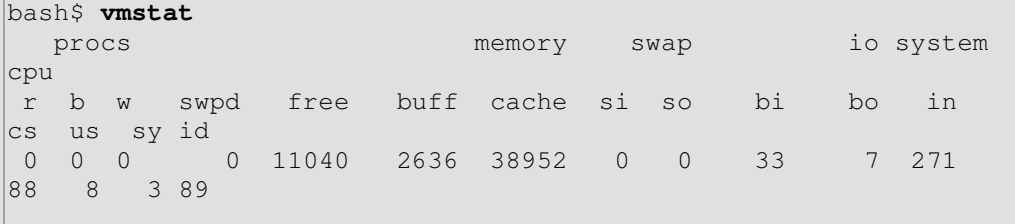

#### **netstat**

Show current network statistics and information, such as routing tables and active connections. This utility accesses information in /proc/net (Chapter 27). See Example 27-3.

**netstat -r** is equivalent to **route**.

```
bash$ netstat
Active Internet connections (w/o servers) 
Proto Recv-Q Send-Q Local Address Foreign Address
State 
 Active UNIX domain sockets (w/o servers) 
Proto RefCnt Flags Type State I-Node Path<br>unix 11 [ ] DGRAM 906
unix 11 [ ] DGRAM 906
/dev/log<br>unix 3 [ ]
                     STREAM CONNECTED 4514
/tmp/.X11-unix/X0 
unix 3 [ ] STREAM CONNECTED 4513
. . .
```
**uptime**

Shows how long the system has been running, along with associated statistics.

```
bash$ uptime
10:28pm up 1:57, 3 users, load average: 0.17, 0.34, 0.27
```
A *load average* of 1 or less indicates that the system handles processes immediately. A load average greater than 1 means that processes are being queued. When the load average gets above 3, then system performance is significantly degraded.

# **hostname**

Lists the system's host name. This command sets the host name in an /etc/rc.d setup script (/etc/rc.d/rc.sysinit or similar). It is equivalent to **uname -n**, and a counterpart to the \$HOSTNAME internal variable.

```
bash$ hostname
localhost.localdomain 
bash$ echo $HOSTNAME
localhost.localdomain
```
Similar to the **hostname** command are the **domainname**, **dnsdomainname**, **nisdomainname**, and **ypdomainname** commands. Use these to display or set the system DNS or NIS/YP domain name. Various options to **hostname** also perform these functions.

## **hostid**

Echo a 32-bit hexadecimal numerical identifier for the host machine.

bash\$ **hostid** 7f0100

This command allegedly fetches a "unique" serial number for a particular system. Certain product registration procedures use this number to brand a particular user license. Unfortunately, **hostid** only returns the machine network address in hexadecimal, with pairs of bytes transposed.

The network address of a typical non-networked Linux machine, is found in /etc/hosts.

bash\$ **cat /etc/hosts** 127.0.0.1 localhost.localdomain localhost

As it happens, transposing the bytes of **127.0.0.1**, we get **0.127.1.0**, which translates in hex to **007f0100**, the exact equivalent of what **hostid** returns, above. There exist only a few million other Linux machines with this identical *hostid*.

## **sar**

Invoking **sar** (System Activity Reporter) gives a very detailed rundown on system statistics. The Santa Cruz Operation ("Old" SCO) released **sar** as Open Source in June, 1999.

This command is not part of the base Linux distribution, but may be obtained as part of the sysstat utilities package, written by Sebastien Godard.

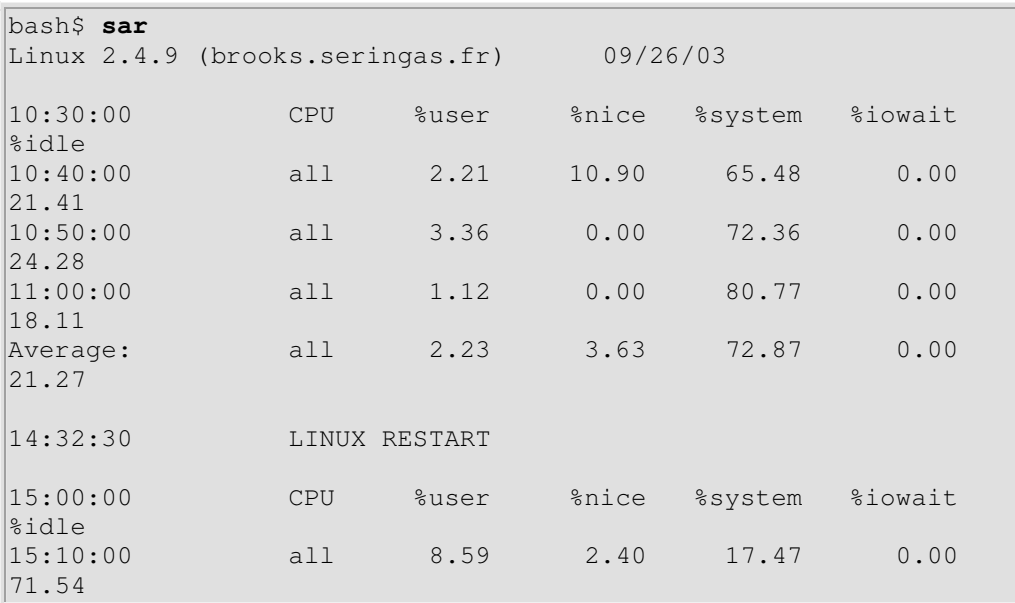

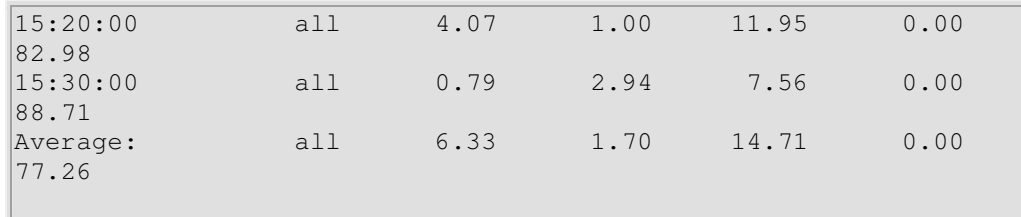

## **readelf**

Show information and statistics about a designated *elf* binary. This is part of the *binutils* package.

```
bash$ readelf -h /bin/bash
ELF Header: 
  Magic: 7f 45 4c 46 01 01 01 00 00 00 00 00 00 00 00 00 
  Class: ELF32 
 Data: 2's complement, little
endian 
 Version: 1 (current)
  OS/ABI: UNIX - System V 
  ABI Version: 0 
 Type: EXEC (Executable file)
   . . .
```
**size**

The **size [/path/to/binary]** command gives the segment sizes of a binary executable or archive file. This is mainly of use to programmers.

bash\$ **size /bin/bash** text data bss dec hex filename 495971 22496 17392 535859 82d33 /bin/bash

#### **System Logs**

#### **logger**

Appends a user-generated message to the system  $log$  (/var/log/messages). You do not have to be root to invoke **logger**.

```
logger Experiencing instability in network connection at 23:10, 
05/21.
# Now, do a 'tail /var/log/messages'.
```
By embedding a **logger** command in a script, it is possible to write debugging information to /var/log/messages.

```
logger -t $0 -i Logging at line "$LINENO". 
# The "-t" option specifies the tag for the logger entry.
```

```
# The "-i" option records the process ID. 
# tail /var/log/message 
\# ...
# Jul 7 20:48:58 localhost ./test.sh[1712]: Logging at line 3.
```
# **logrotate**

This utility manages the system log files, rotating, compressing, deleting, and/or e-mailing them, as appropriate. This keeps the /var/log from getting cluttered with old log files. Usually cron runs **logrotate** on a daily basis.

Adding an appropriate entry to /etc/logrotate.conf makes it possible to manage personal log files, as well as system-wide ones.

Stefano Falsetto has created rottlog, which he considers to be an improved version of **logrotate**.

## **Job Control**

## **ps**

Process Statistics: lists currently executing processes by owner and PID (process ID). This is usually invoked with ax or aux options, and may be piped to grep or sed to search for a specific process (see Example 11-12 and Example 27-2).

bash\$ **ps ax | grep sendmail** 295 ? S 0:00 sendmail: accepting connections on port 25

To display system processes in graphical "tree" format: **ps afjx** or **ps ax --forest**.

## **pgrep**, **pkill**

Combining the **ps** command with grep or kill.

```
bash$ ps a | grep mingetty
2212 tty2 Ss+ 0:00 /sbin/mingetty tty2 
 2213 tty3 Ss+ 0:00 /sbin/mingetty tty3 
 2214 tty4 Ss+ 0:00 /sbin/mingetty tty4 
 2215 tty5 Ss+ 0:00 /sbin/mingetty tty5 
 2216 tty6 Ss+ 0:00 /sbin/mingetty tty6 
 4849 pts/2 S+ 0:00 grep mingetty 
bash$ pgrep mingetty
2212 mingetty 
  2213 mingetty 
  2214 mingetty 
 2215 mingetty
```

```
 2216 mingetty
```
#### **pstree**

Lists currently executing processes in "tree" format. The -p option shows the PIDs, as well as the process names.

#### **top**

Continuously updated display of most cpu-intensive processes. The -b option displays in text mode, so that the output may be parsed or accessed from a script.

```
bash$ top -b
  8:30pm up 3 min, 3 users, load average: 0.49, 0.32, 0.13 
  45 processes: 44 sleeping, 1 running, 0 zombie, 0 stopped 
CPU states: 13.6% user, 7.3% system, 0.0% nice, 78.9% idle<br>Mem: 78396K av, 65468K used, 12928K free, 0K shrd,
Mem: 78396K av, 65468K used, 12928K free,
2352K buff 
Swap: 157208K av, 0K used, 157208K free 
37244K cached 
   PID USER PRI NI SIZE RSS SHARE STAT %CPU %MEM TIME 
COMMAND 
   848 bozo 17 0 996 996 800 R 5.6 1.2 0:00 
top 
     1 root 8 0 512 512 444 S 0.0 0.6 0:04 
init 
     2 root 9 0 0 0 0 SW 0.0 0.0 0:00 
keventd 
   ...
```
## **nice**

Run a background job with an altered priority. Priorities run from 19 (lowest) to - 20 (highest). Only *root* may set the negative (higher) priorities. Related commands are **renice**, **snice**, and **skill**.

# **nohup**

Keeps a command running even after user logs off. The command will run as a foreground process unless followed by &. If you use **nohup** within a script, consider coupling it with a wait to avoid creating an orphan or zombie process.

#### **pidof**

Identifies *process ID (PID)* of a running job. Since job control commands, such as kill and **renice** act on the *PID* of a process (not its name), it is sometimes necessary to identify that *PID*. The **pidof** command is the approximate counterpart to the **\$PPID** internal variable.

```
bash$ pidof xclock
880
```
## **Example 13-6. pidof helps kill a process**

```
#!/bin/bash 
# kill-process.sh 
NOPROCESS=2 
process=xxxyyyzzz # Use nonexistent process. 
# For demo purposes only... 
# ... don't want to actually kill any actual process with this 
script. 
# 
# If, for example, you wanted to use this script to logoff the 
Internet, 
    process=pppd
t=`pidof $process` # Find pid (process id) of $process. 
# The pid is needed by 'kill' (can't 'kill' by program name). 
if [-z "$t" ] # If process not present, 'pidof'
returns null. 
then 
  echo "Process $process was not running." 
  echo "Nothing killed." 
  exit $NOPROCESS 
fi 
kill $t # May need 'kill -9' for stubborn
process. 
# Need a check here to see if process allowed itself to be 
killed. 
# Perhaps another " t=`pidof $process` " or ... 
# This entire script could be replaced by 
# kill $(pidof -x process_name) 
# but it would not be as instructive. 
exit 0
```
#### **fuser**

Identifies the processes (by PID) that are accessing a given file, set of files, or directory. May also be invoked with the -k option, which kills those processes. This has interesting implications for system security, especially in scripts preventing unauthorized users from accessing system services.

```
bash$ fuser -u /usr/bin/vim
/usr/bin/vim: 3207e(bozo)
```

```
bash$ fuser -u /dev/null
/dev/null: 3009(bozo) 3010(bozo) 3197(bozo) 
3199(bozo)
```
One important application for **fuser** is when physically inserting or removing storage media, such as CD ROM disks or USB flash drives. Sometimes trying a umount fails with a device is busy error message. This means that some user(s) and/or process(es) are accessing the device. An **fuser -um /dev/device\_name** will clear up the mystery, so you can kill any relevant processes.

```
bash$ umount /mnt/usbdrive
umount: /mnt/usbdrive: device is busy 
bash$ fuser -um /dev/usbdrive
/mnt/usbdrive: 1772c(bozo) 
bash$ kill -9 1772
bash$ umount /mnt/usbdrive
```
The **fuser** command, invoked with the -n option identifies the processes accessing a *port*. This is especially useful in combination with nmap.

```
root# nmap localhost.localdomain
PORT STATE SERVICE 
 25/tcp open smtp 
root# fuser -un tcp 25
25/tcp: 2095(root) 
root# ps ax | grep 2095 | grep -v grep
2095 ? Ss 0:00 sendmail: accepting connections
```
#### **cron**

Administrative program scheduler, performing such duties as cleaning up and deleting system log files and updating the slocate database. This is the superuser version of at (although each user may have their own crontab file which can be changed with the **crontab** command). It runs as a daemon and executes scheduled entries from /etc/crontab.

Some flavors of Linux run **crond**, Matthew Dillon's version of **cron**.

# **Process Control and Booting**

#### **init**

The **init** command is the parent of all processes. Called in the final step of a bootup, **init** determines the runlevel of the system from /etc/inittab. Invoked by its alias **telinit**, and by root only.

# **telinit**

Symlinked to **init**, this is a means of changing the system runlevel, usually done for system maintenance or emergency filesystem repairs. Invoked only by root. This command can be dangerous - be certain you understand it well before using!

# **runlevel**

Shows the current and last runlevel, that is, whether the system is halted (runlevel 0), in single-user mode (1), in multi-user mode (2 or 3), in X Windows (5), or rebooting (6). This command accesses the  $/\text{var}/\text{run}/\text{utmo}$  file.

## **halt**, **shutdown**, **reboot**

Command set to shut the system down, usually just prior to a power down.

## **service**

Starts or stops a system *service*. The startup scripts in /etc/init.d and /etc/rc.d use this command to start services at bootup.

```
root# /sbin/service iptables stop
Flushing firewall rules: [ OK 
\mathbf{I}Setting chains to policy ACCEPT: filter [199]
OK<sub>1</sub> Unloading iptables modules: [ 
OK<sub>1</sub>
```
# **Network**

# **ifconfig**

Network *interface configuration* and tuning utility.

```
bash$ ifconfig -a
lo Link encap:Local Loopback 
           inet addr:127.0.0.1 Mask:255.0.0.0 
           UP LOOPBACK RUNNING MTU:16436 Metric:1
           RX packets:10 errors:0 dropped:0 overruns:0 frame:0 
           TX packets:10 errors:0 dropped:0 overruns:0 carrier:0
            collisions:0 txqueuelen:0 
           RX bytes:700 (700.0 b) TX bytes:700 (700.0 b)
```
The **ifconfig** command is most often used at bootup to set up the interfaces, or to shut them down when rebooting.

```
# Code snippets from /etc/rc.d/init.d/network 
# ... 
# Check that networking is up. 
[${NETWORKING} = "no" ] & \& exit 0
[ -x /sbin/ifconfig ] || exit 0 
# ... 
for i in $interfaces ; do 
  if ifconfig $i 2>/dev/null | grep -q "UP" >/dev/null 2>&1 ; 
then 
    action "Shutting down interface $i: " ./ifdown $i boot 
  fi 
# The GNU-specific "-q" option to "grep" means "quiet", i.e., 
producing no output. 
# Redirecting output to /dev/null is therefore not strictly 
necessary. 
# ... 
echo "Currently active devices:" 
echo `/sbin/ifconfig | grep ^[a-z] | awk '{print $1}'` 
                              AAAAA should be quoted to prevent
globbing. 
# The following also work. 
# echo $(/sbin/ifconfig | awk '/^[a-z]/ { print $1 })' 
# echo $(/sbin/ifconfig | sed -e 's/ .*//') 
# Thanks, S.C., for additional comments.
```
See also Example 29-6.

# **iwconfig**

This is the command set for configuring a wireless network. It is the wireless equivalent of **ifconfig**, above.

#### **route**

Show info about or make changes to the kernel routing table.

```
bash$ route
Destination Gateway Genmask Flags MSS
Window irtt Iface 
                              pm3-67.bozosisp * 255.255.255.255 UH 40 0 
p m 3-67.bozosisp *<br>0 ppp0<br>127.0.0.0 *255.0.0.0 U 40 0
0 lo 
default pm3-67.bozosisp 0.0.0.0 UG 40 0
0 ppp0
```
# **chkconfig**

Check network configuration. This command lists and manages the network services started at bootup in the /etc/rc?.d directory.

Originally a port from IRIX to Red Hat Linux, **chkconfig** may not be part of the core installation of some Linux flavors.

```
bash$ chkconfig --list
atd 0:off 1:off 2:off 3:on 4:on 5:on 
6:off
 rwhod 0:off 1:off 2:off 3:off 4:off 5:off 
6:off
 ...
```
# **tcpdump**

Network packet "sniffer". This is a tool for analyzing and troubleshooting traffic on a network by dumping packet headers that match specified criteria.

Dump ip packet traffic between hosts *bozoville* and *caduceus*:

bash\$ **tcpdump ip host bozoville and caduceus**

Of course, the output of **tcpdump** can be parsed, using certain of the previously discussed text processing utilities.

## **Filesystem**

## **mount**

Mount a filesystem, usually on an external device, such as a floppy or CDROM. The file /etc/fstab provides a handy listing of available filesystems, partitions, and devices, including options, that may be automatically or manually mounted.

The file /etc/mtab shows the currently mounted filesystems and partitions (including the virtual ones, such as /proc).

**mount -a** mounts all filesystems and partitions listed in /etc/fstab, except those with a noauto option. At bootup, a startup script in /etc/rc.d (rc.sysinit or something similar) invokes this to get everything mounted.

```
mount -t iso9660 /dev/cdrom /mnt/cdrom 
# Mounts CDROM 
mount /mnt/cdrom 
# Shortcut, if /mnt/cdrom listed in /etc/fstab
```
This versatile command can even mount an ordinary file on a block device, and the file will act as if it were a filesystem. **Mount** accomplishes that by associating the file with a loopback device. One application of this is to mount and examine an ISO9660 image before burning it onto a CDR. [3]

# **Example 13-7. Checking a CD image**

```
# As root... 
mkdir /mnt/cdtest # Prepare a mount point, if not already 
there. 
mount -r -t iso9660 -o loop cd-image.iso /mnt/cdtest # Mount 
the image. 
                     "-o loop" option equivalent to "losetup
/dev/loop0" 
cd /mnt/cdtest # Now, check the image.<br>1s -alR # List the files in the
                     # List the files in the directory tree there.
                      # And so forth.
```
#### **umount**

Unmount a currently mounted filesystem. Before physically removing a previously mounted floppy or CDROM disk, the device must be **umount**ed, else filesystem corruption may result.

umount /mnt/cdrom # You may now press the eject button and safely remove the disk.

The **automount** utility, if properly installed, can mount and unmount floppies or CDROM disks as they are accessed or removed. On laptops with swappable floppy and CDROM drives, this can cause problems, though.

#### **sync**

Forces an immediate write of all updated data from buffers to hard drive (synchronize drive with buffers). While not strictly necessary, a **sync** assures the sys admin or user that the data just changed will survive a sudden power failure.

In the olden days, a **sync; sync** (twice, just to make absolutely sure) was a useful precautionary measure before a system reboot.

At times, you may wish to force an immediate buffer flush, as when securely deleting a file (see Example 12-55) or when the lights begin to flicker.

# **losetup**

Sets up and configures loopback devices.

## **Example 13-8. Creating a filesystem in a file**

```
SIZE=1000000 # 1 meg 
head -c $SIZE < /dev/zero > file # Set up file of designated 
size. 
losetup /dev/loop0 file # Set it up as loopback
device. 
mke2fs /dev/loop0 # Create filesystem. 
mount -o loop /dev/loop0 /mnt # Mount it.
# Thanks, S.C.
```
## **mkswap**

Creates a swap partition or file. The swap area must subsequently be enabled with **swapon**.

#### **swapon**, **swapoff**

Enable / disable swap partitition or file. These commands usually take effect at bootup and shutdown.

# **mke2fs**

Create a Linux ext2 filesystem. This command must be invoked as root.

#### **Example 13-9. Adding a new hard drive**

```
#!/bin/bash 
# Adding a second hard drive to system. 
# Software configuration. Assumes hardware already mounted. 
# From an article by the author of this document. 
# In issue #38 of "Linux Gazette", http://www.linuxgazette.com. 
ROOT UID=0 # This script must be run as root.
E_NOTROOT=67 # Non-root exit error. 
if [ "$UID" -ne "$ROOT_UID" ]
then
```

```
 echo "Must be root to run this script." 
  exit $E_NOTROOT 
fi 
# Use with extreme caution! 
# If something goes wrong, you may wipe out your current 
filesystem. 
NEWDISK=/dev/hdb # Assumes /dev/hdb vacant. Check!
MOUNTPOINT=/mnt/newdisk # Or choose another mount point. 
fdisk $NEWDISK 
mke2fs -cv $NEWDISK1 # Check for bad blocks & verbose output. 
# Note: /dev/hdb1, *not* /dev/hdb! 
mkdir $MOUNTPOINT 
chmod 777 $MOUNTPOINT # Makes new drive accessible to all 
users. 
# Now, test... 
# mount -t ext2 /dev/hdb1 /mnt/newdisk 
# Try creating a directory. 
# If it works, umount it, and proceed. 
# Final step: 
# Add the following line to /etc/fstab. 
# /dev/hdb1 /mnt/newdisk ext2 defaults 1 1 
exit 0
```
See also Example 13-8 and Example 28-3.

# **tune2fs**

Tune ext2 filesystem. May be used to change filesystem parameters, such as maximum mount count. This must be invoked as root.

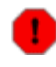

This is an extremely dangerous command. Use it at your own risk, as you may inadvertently destroy your filesystem.

#### **dumpe2fs**

Dump (list to stdout) very verbose filesystem info. This must be invoked as root.

```
root# dumpe2fs /dev/hda7 | grep 'ount count'
dumpe2fs 1.19, 13-Jul-2000 for EXT2 FS 0.5b, 95/08/09 
 Mount count: 6 
Maximum mount count: 20
```
## **hdparm**

List or change hard disk parameters. This command must be invoked as root, and it may be dangerous if misused.

## **fdisk**

Create or change a partition table on a storage device, usually a hard drive. This command must be invoked as root.

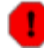

Use this command with extreme caution. If something goes wrong, you may destroy an existing filesystem.

# **fsck**, **e2fsck**, **debugfs**

Filesystem check, repair, and debug command set.

**fsck**: a front end for checking a UNIX filesystem (may invoke other utilities). The actual filesystem type generally defaults to ext2.

**e2fsck**: ext2 filesystem checker.

**debugfs**: ext2 filesystem debugger. One of the uses of this versatile, but dangerous command is to (attempt to) recover deleted files. For advanced users only!

All of these should be invoked as root, and they can damage or destroy a filesystem if misused.

# **badblocks**

Checks for bad blocks (physical media flaws) on a storage device. This command finds use when formatting a newly installed hard drive or testing the integrity of backup media. [4] As an example, **badblocks /dev/fd0** tests a floppy disk.

The **badblocks** command may be invoked destructively (overwrite all data) or in non-destructive read-only mode. If root user owns the device to be tested, as is generally the case, then root must invoke this command.

#### **lsusb**, **usbmodules**

The **lsusb** command lists all USB (Universal Serial Bus) buses and the devices hooked up to them.

The **usbmodules** command outputs information about the driver modules for connected USB devices.

```
root# lsusb
Bus 001 Device 001: ID 0000:0000 
  Device Descriptor:
```
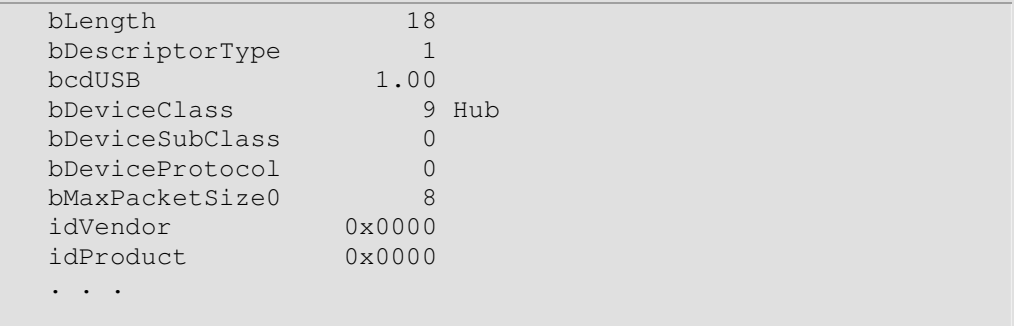

# **mkbootdisk**

Creates a boot floppy which can be used to bring up the system if, for example, the MBR (master boot record) becomes corrupted. The **mkbootdisk** command is actually a Bash script, written by Erik Troan, in the /sbin directory.

## **chroot**

CHange ROOT directory. Normally commands are fetched from \$PATH, relative to /, the default root directory. This changes the root directory to a different one (and also changes the working directory to there). This is useful for security purposes, for instance when the system administrator wishes to restrict certain users, such as those telnetting in, to a secured portion of the filesystem (this is sometimes referred to as confining a guest user to a "chroot jail"). Note that after a **chroot**, the execution path for system binaries is no longer valid.

A **chroot /opt** would cause references to /usr/bin to be translated to /opt/usr/bin. Likewise, **chroot /aaa/bbb /bin/ls** would redirect future instances of **ls** to /aaa/bbb as the base directory, rather than / as is normally the case. An **alias XX 'chroot /aaa/bbb ls'** in a user's ~/.bashrc effectively restricts which portion of the filesystem she may run command "XX" on.

The **chroot** command is also handy when running from an emergency boot floppy (**chroot** to /dev/fd0), or as an option to **lilo** when recovering from a system crash. Other uses include installation from a different filesystem (an rpm option) or running a readonly filesystem from a CD ROM. Invoke only as root, and use with care.

It might be necessary to copy certain system files to a *chrooted* directory, since the normal \$PATH can no longer be relied upon.

# **lockfile**

This utility is part of the **procmail** package (www.procmail.org). It creates a *lock file*, a semaphore file that controls access to a file, device, or resource. The lock file serves as a flag that this particular file, device, or resource is in use by a

particular process ("busy"), and this permits only restricted access (or no access) to other processes.

```
lockfile /home/bozo/lockfiles/$0.lock 
# Creates a write-protected lockfile prefixed with the name of 
the script.
```
Lock files are used in such applications as protecting system mail folders from simultaneously being changed by multiple users, indicating that a modem port is being accessed, and showing that an instance of Netscape is using its cache. Scripts may check for the existence of a lock file created by a certain process to check if that process is running. Note that if a script attempts to create a lock file that already exists, the script will likely hang.

Normally, applications create and check for lock files in the /var/lock directory. [5] A script can test for the presence of a lock file by something like the following.

```
appname=xyzip 
# Application "xyzip" created lock file "/var/lock/xyzip.lock". 
if [ -e "/var/lock/$appname.lock" ] 
then 
   ...
```
# **flock**

Much less useful than the **lockfile** command is **flock**. It sets an "advisory" lock on a file and then executes a command while the lock is on. This is to prevent any other process from setting a lock on that file until completion of the specified command.

```
flock $0 cat $0 > lockfile__$0 
# Set a lock on the script the above line appears in, 
#+ while listing the script to stdout.
```
Unlike **lockfile**, **flock** does *not* automatically create a lock file.

# **mknod**

Creates block or character device files (may be necessary when installing new hardware on the system). The **MAKEDEV** utility has virtually all of the functionality of **mknod**, and is easier to use.

#### **MAKEDEV**

Utility for creating device files. It must be run as root, and in the /dev directory.

root# **./MAKEDEV**

This is a sort of advanced version of **mknod**.

## **tmpwatch**

Automatically deletes files which have not been accessed within a specified period of time. Usually invoked by cron to remove stale log files.

#### **Backup**

#### **dump**, **restore**

The **dump** command is an elaborate filesystem backup utility, generally used on larger installations and networks. [6] It reads raw disk partitions and writes a backup file in a binary format. Files to be backed up may be saved to a variety of storage media, including disks and tape drives. The **restore** command restores backups made with **dump**.

#### **fdformat**

Perform a low-level format on a floppy disk.

#### **System Resources**

#### **ulimit**

Sets an *upper limit* on use of system resources. Usually invoked with the -f option, which sets a limit on file size (**ulimit -f 1000** limits files to 1 meg maximum). The -t option limits the coredump size (**ulimit -c 0** eliminates coredumps). Normally, the value of **ulimit** would be set in /etc/profile and/or ~/.bash\_profile (see Appendix G).

Judicious use of **ulimit** can protect a system against the dreaded *fork bomb*.

```
#!/bin/bash 
# This script is for illustrative purposes only. 
# Run it at your own peril -- it *will* freeze your
system. 
while true # Endless loop. 
do 
 $0 & # This script invokes itself . . . 
 #+ forks an infinite number of times . . .
            #+ until the system freezes up because all 
resources exhausted. 
done # This is the notorious "sorcerer's 
appentice" scenario. 
exit 0 # Will not exit here, because this script
```
will never terminate.

A **ulimit -Hu XX** (where *XX* is the user process limit) in /etc/profile would abort this script when it exceeds the preset limit.

## **quota**

Display user or group disk quotas.

#### **setquota**

Set user or group disk quotas from the command line.

## **umask**

User file creation permissions *mask*. Limit the default file attributes for a particular user. All files created by that user take on the attributes specified by **umask**. The (octal) value passed to **umask** defines the file permissions *disabled*. For example, **umask 022** ensures that new files will have at most 755 permissions (777 NAND 022). [7] Of course, the user may later change the attributes of particular files with chmod. The usual practice is to set the value of **umask** in /etc/profile and/or ~/.bash\_profile (see Appendix G).

## **Example 13-10. Using umask to hide an output file from prying eyes**

```
#!/bin/bash 
# rot13a.sh: Same as "rot13.sh" script, but writes output to 
"secure" file. 
# Usage: ./rot13a.sh filename 
# or ./rot13a.sh <filename 
# or ./rot13a.sh and supply keyboard input (stdin) 
umask 177 *** # File creation mask.
                         # Files created by this script 
                         #+ will have 600 permissions. 
OUTFILE=decrypted.txt # Results output to file 
"decrypted.txt" 
                         #+ which can only be read/written 
                         # by invoker of script (or root). 
cat "$@" | tr 'a-zA-Z' 'n-za-mN-ZA-M' > $OUTFILE 
# ^^ Input from stdin or a file. ^^^^^^^^^^^^ Output
redirected to file. 
exit 0
```
Get info about or make changes to root device, swap space, or video mode. The functionality of **rdev** has generally been taken over by **lilo**, but **rdev** remains useful for setting up a ram disk. This is a dangerous command, if misused.

## **Modules**

# **lsmod**

List installed kernel modules.

```
bash$ lsmod
Module Size Used by
 autofs 9456 2 (autoclean) 
opl3 11376 0<br>serial_cs 5456 0
               5456 0 (unused)
 sb 34752 0 
uart401 6384 0 [sb]
sound 58368 0 [opl3 sb uart401]
soundlow 464 0 [sound]
soundcore 2800 6 [sb sound]
 ds 6448 2 [serial_cs] 
 i82365 22928 2 
               45984 0 [serial_cs ds i82365]
```
Doing a **cat /proc/modules** gives the same information.

## **insmod**

Force installation of a kernel module (use **modprobe** instead, when possible). Must be invoked as root.

## **rmmod**

Force unloading of a kernel module. Must be invoked as root.

## **modprobe**

Module loader that is normally invoked automatically in a startup script. Must be invoked as root.

# **depmod**

Creates module dependency file, usually invoked from startup script.

# **modinfo**

Output information about a loadable module.

```
bash$ modinfo hid
filename: /lib/modules/2.4.20-6/kernel/drivers/usb/hid.o 
 description: "USB HID support drivers" 
 author: "Andreas Gal, Vojtech Pavlik <vojtech@suse.cz>" 
 license: "GPL"
```
#### **Miscellaneous**

## **env**

Runs a program or script with certain environmental variables set or changed (without changing the overall system environment). The  $[varname=xxx]$  permits changing the environmental variable varname for the duration of the script. With no options specified, this command lists all the environmental variable settings.

In Bash and other Bourne shell derivatives, it is possible to set variables in a single command's environment.

```
var1=value1 var2=value2 commandXXX 
# $var1 and $var2 set in the environment of 
'commandXXX' only.
```
The first line of a script (the "sha-bang" line) may use **env** when the path to the shell or interpreter is unknown.

```
#! /usr/bin/env perl 
print "This Perl script will run, \n";
print "even when I don't know where to find Perl.\n";
# Good for portable cross-platform scripts, 
# where the Perl binaries may not be in the expected 
place. 
# Thanks, S.C.
```
## **ldd**

Show shared lib dependencies for an executable file.

```
bash$ ldd /bin/ls
\vertlibc.so.6 => /lib/libc.so.6 (0x4000c000)
\frac{1}{1}ib/ld-linux.so.2 => /lib/ld-linux.so.2 (0x80000000)
```
#### **watch**

Run a command repeatedly, at specified time intervals.

The default is two-second intervals, but this may be changed with the -n option.

```
watch -n 5 tail /var/log/messages
```

```
# Shows tail end of system log, /var/log/messages, every five 
seconds.
```
#### **strip**

Remove the debugging symbolic references from an executable binary. This decreases its size, but makes debugging it impossible.

This command often occurs in a **Makefile**, but rarely in a shell script.

#### **nm**

List symbols in an unstripped compiled binary.

# **rdist**

Remote distribution client: synchronizes, clones, or backs up a file system on a remote server.

# **Notes**

- [1] This is the case on a Linux machine or a UNIX system with disk quotas.
- [2] The **userdel** command will fail if the particular user being deleted is still logged on.
- [3] For more detail on burning CDRs, see Alex Withers' article, Creating CDs, in the October, 1999 issue of *Linux Journal*.
- [4] The  $-c$  option to mke2fs also invokes a check for bad blocks.
- [5] Since only *root* has write permission in the /var/lock directory, a user script cannot set a lock file there.
- [6] Operators of single-user Linux systems generally prefer something simpler for backups, such as **tar**.
- [7] NAND is the logical *not-and* operator. Its effect is somewhat similar to subtraction.